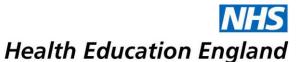

## SuppoRTT expenses via Accent Leave Manager

## **Doctor in Training Guidance notes**

## Introduction

Supported Return to Training (SuppoRTT) is a nationally driven initiative aimed to support doctors who are out of training to safely return to work. It applies to doctors in training who have been out of training for a period of 3 months or more on: maternity/paternity leave, sick leave/phased return and OOP (out of programme).

The SuppoRTT budget can fund study leave type activities for doctors who are returning to training. These must be approved in advance by the SuppoRTT team and Educational Supervisor/TPD/SuppoRTT School Champion and will fall into the following broad categories:

SuppoRTT: KIT day (expenses only)

- SuppoRTT: External course

Please note the SuppoRTT budget is unable to pay for:

- The salary costs for Keeping in Touch (KIT) days; this is the responsibility of the employer. Please contact the appropriate Trust/Lead Employer HR team for further advice.
- Accommodation costs
- Costs of childcare provided by a friend or relative

## Applying for SuppoRTT funded activity

There are **3 steps** to applying for SuppoRTT funded activity:

- 1) Complete the SuppoRTT Funding Request form (available at <a href="https://eastmidlandsdeanery.nhs.uk/trainee/supportt">https://eastmidlandsdeanery.nhs.uk/trainee/supportt</a>) with all the details (including anticipated costs), ensure it is signed by your Supervisor, TPD or SuppoRTT School Champion and forward to the SuppoRTT team at SuppoRTT.em@hee.nhs.uk
- 2) Apply using the study leave process via your Accent Leave Manager Account, https://accent.hicom.co.uk/Portal/Live/Web/ taking into account the guidance below.
  - After inputting the dates, change the Number of Days requested to 0 as you do not need to claim study leave days.
  - Check the box "The event I wish to apply for is not on the approved list above. I therefore wish to apply for an Exception Application", and then scroll down the new drop-down list to activities with the 'SuppoRTT' prefix.
  - Include the appropriate expenses, making sure to click 'Add' after every line of expenses
    (even the last one) so that the expenses save (they will appear as a line under the Leave
    Expenses heading, instead of saying 'No leave expenses claims have been made for this
    application').

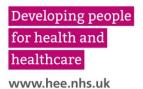

- For childcare costs on KIT Days, please use 'Fees Courses/Conferences only' for the expense type and include a comment to reflect this.
- Submit the application.
- 3) Once the event has taken place, claim using your Trust's (or Lead Employer's) usual expenses claims procedure. The Trust (or Lead Employer) will reimburse your costs via your salary in the usual way.

The standard rules for Study Leave reimbursement apply to SuppoRTT payments, for example, the request must ideally be approved prospectively and adhere to standard expense limits.

Any queries about this guidance should be forwarded to the SuppoRTT Team at: supportt.em@hee.nhs.uk

Please note that the SuppoRTT Team is unable to pay expenses directly to trainees except in exceptional circumstances.